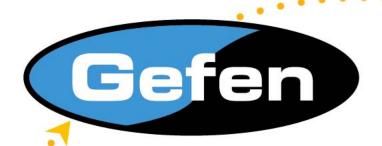

# **DVI Dual Link Booster Plus**

**USER MANUAL** 

www.gefen.com

## **ASKING FOR ASSISTANCE**

Technical Support:

Telephone (818) 772-9100

(800) 545-6900

Fax (818) 772-9120

**Technical Support Hours:** 

8:00 AM to 5:00 PM Monday thru Friday.

Write To: Gefen Inc.

c/o Customer Service 20600 Nordhoff Street Chatsworth CA 91311

#### Notice

Gefen Inc. reserves the right to make changes in the hardware, packaging and any accompanying documentation without prior written notice.

DVI Dual Link Booster Plus Plus is a trademark of Gefen Inc.

© 2005 Gefen Inc., All Rights Reserved

# TABLE OF CONTENTS

| 1 | Introduction                                            |
|---|---------------------------------------------------------|
| 2 | Features                                                |
| 3 | Panel Descriptions                                      |
| 4 | Connecting and Operating the DVI Dual Link Booster Plus |
| 5 | Dip switch Location                                     |
| 6 | Specifications                                          |
| 7 | Warranty                                                |

### INTRODUCTION

Congratulations on your purchase of the DVI Dual Link Booster Plus. Your complete satisfaction is very important to us. Gefen's line of KVM (Keyboard Video & Mouse), DVI, ADC, USB, switches, extenders, converters and hubs is designed to make computer use more comfortable, more productive and less expensive. KVM switches allow access to multiple computers from a single keyboard, while the extenders give the user control over a computer up to 330 feet away from the work area. The Gefen extension products offer solutions for noise, space and security concerns, data center control, information distribution, conference room presentation, and school and corporate training environments.

#### Our Commitment

Gefen will always offer the finest quality product at the best possible price. Included in that price is a lifetime of free support from a team of outstanding engineers.

#### Introduction

The DVI Dual Link Booster Plus extends the length of any DVI Dual Link cable by regenerating the DVI signal before it outputs to the DVI monitor or projector. The DVI Dual Link Booster Plus will clean out the digital noise (sparkles) in your picture. The DVI Dual Link Booster Plus is connected with a DVI Dual Link (male to male) cable from the computer DVI graphic port to the DVI Dual Link Booster Plus input. The DVI Dual Link Booster Plus output uses a second DVI Dual Link (male to male) cable to go from the output to any DVI display or projector with a DVI connector. The box is placed near the display to remove any noise that has been generated by a long DVI Dual Link cable.

## **FEATURES**

#### **Features**

- Perfects digital video sent over long stretches of dual link DVI cables
- Extends DVI displays away from eh HDTV source
- Maintains multiple high definition resolutions up to 1080p/3840x2400 for computers
- Supports Apple's DVI 30" Cinema Display
- Supports DDWG standard for DVI compliant monitors
- HDCP Compliant
- Installs in minutes

#### Includes:

5VDC Power Supply DVI Dual Link Booster Plus User's Manual

# PANEL DESCRIPTIONS

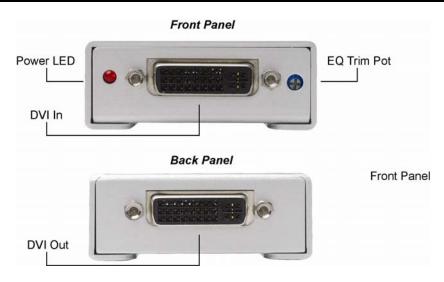

## CONNECTING AND OPERATING THE DVI DUAL LINK BOOSTER PLUS

#### How to Connect the DVI Dual Link Booster Plus

- 1- Connect the long DVI cable from the source into the "DVI In" on the front of the DVI DL Booster. The DVI DL Booster is placed next to your display to regenerate the DVI signal.
- 2- Connect a short Dual Link DVI cable from the "DVI Out" connection in the back of the DVI DL Booster to your display or projector.
- 3- Plug the 5v power supply into the DVI DL Booster.
- 4- Plug the 5v wall mount power supply into the wall outlet.
- 5- Adjust the trim pot on the front of the unit to tune the signal and eliminate any video noise.

## **Using Auto EQ**

Instead of manually adjusting the EQ to reduce image noise, the DVI Dual Link Booster Plus has the ability to do auto equalization. To enable the Auto EQ, remove the silver sticker on the bottom of the unit to reveal the service dip switch. By default, the switches should both be in the OFF position. Flip dip switch 1 to the ON position to enable Auto EQ. If the image is degraded or has any video noise in this mode, please disable the Auto EQ and adjust the image manually.

# **DIP SWITCH LOCATION**

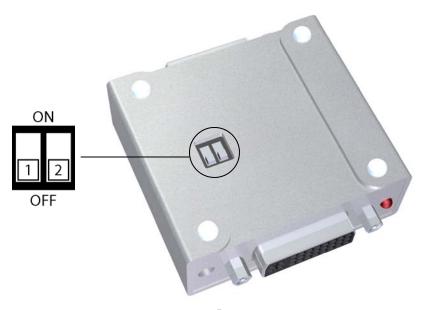

# **SPECIFICATIONS**

| Video Amplifier Bandwidth       | 2 x 1.65 GHz       |
|---------------------------------|--------------------|
| Input Video Signal              | 1.2 volts p-p      |
| Input DDC Signal                | 5 volts p-p (TTL)  |
| Maximum Dual Link Range         | 3840 x 2400 x 60hz |
| DVI Input/Output Connector Type | DVI-D (29 pin)     |
| Power Consumption               | 5 Watts (max)      |
| Power Supply                    | 5VDC               |
| Dimensions                      | 2"W x 1"H x 2.5"D  |
| Shipping Weight                 | 2 Lbs              |